# **Technologieeinsatz: Vektoren TI-Nspire**

## **Eingabe im Calculator**

Vektoren können als Spaltenvektoren oder als Zeilenvektoren eingegeben werden. Die Eingabe erfolgt mithilfe von **[ ]**. Wird als Trennzeichen zwischen den Komponenten ein Strichpunkt eingegeben, erhält man einen Spaltenvektor; durch einen Beistrich als Trennzeichen erzeugt man einen Zeilenvektor. Für beide Möglichkeiten steht eine mathematische

Vorlage zur Verfügung. Man kann Zeilenvektoren in Spaltenvektoren umwandeln (transponieren) und umgekehrt:

Menü **7: Matrix und Vektor, 2: Transponieren**

#### **Einfache Berechnungen**

- Vektoren können mit einem Skalar multipliziert bzw. durch einen Skalar dividiert werden.
- Vektoren können addiert bzw. subtrahiert werden.
- Die Länge eines Vektors kann mit Menü **7: Matrix und Vektor, 7: Normen, 1: Norm** ermittelt werden.
- Ein Einheitsvektor kann mittels Menü **7: Matrix und Vektor, C: Vektor, 1: Einheitsvektor** erzeugt werden.

# **Grafische Darstellung in Graphs**

Vektoren können in der Applikation Graphs durch Markieren von Anfangspunkt und Endpunkt dargestellt werden: Menü **8: Geometry, 1: Punkte & Geraden, 8: Vektor**

 $11$ 

-10

 $\omega$ 

 $1.2$  D

 $(-7.17.4.4)$ 

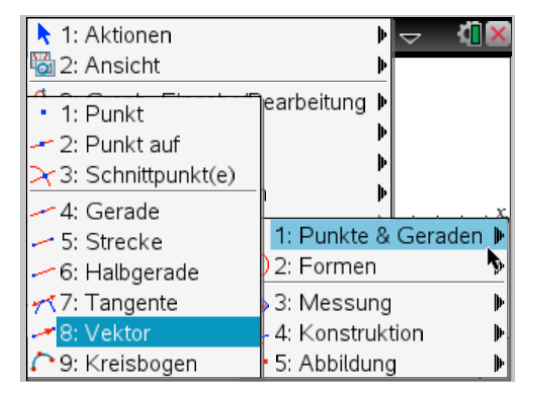

Um die Koordinaten eines eingezeichneten Vektors anzuzeigen, wählt man Menü **1: Aktionen, 8: Koordinaten/Gleichungen**. Durch Doppelklick auf den Endpunkt des Vektors werden dessen Koordinaten angeschrieben.

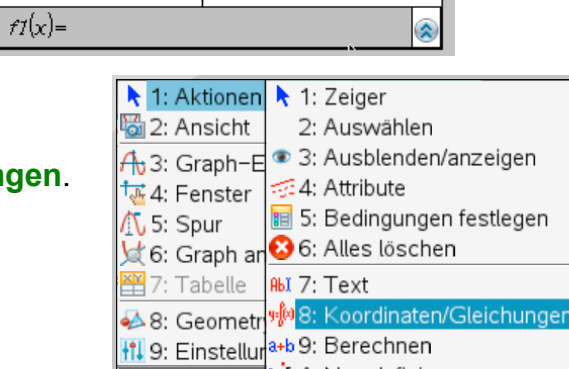

\*Nicht gespeicherte  $\smash{\varphi}$ 

İ

6.67

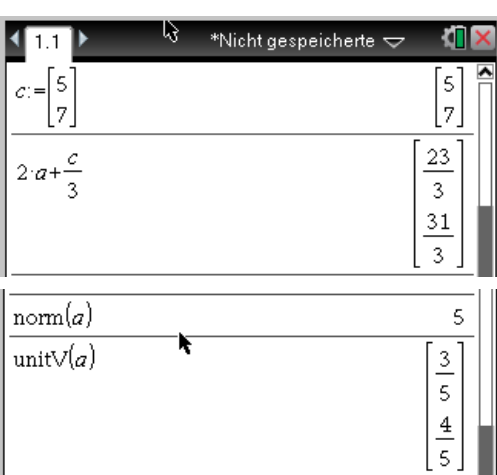

'10

\*Vektoren ~

đ٦

3

 $\sqrt{4}$ 

 $\overline{2}$ 5

 $\begin{bmatrix} 2 & 5 \end{bmatrix}$ 

 $111$   $\pm 1$ 

|4

 $b = \begin{bmatrix} 2 & 5 \end{bmatrix}$ 

 $\mathbf{c} = \begin{bmatrix} 1 \\ 0 \end{bmatrix}$ 

 $a = 3$ 

 $b^{\dagger}$ 

## **Verknüpfung von Vektoren in den Applikationen Graphs und Calculator**

Die Koordinaten von grafisch dargestellten Vektoren können komponentenweise als Variable abgespeichert werden oder mit bereits vereinbarten Variablen verknüpft werden.

- Eine Koordinate des Vektors wird markiert. Mittels **Extremal 5: Speichern** kann ein Variablenname eingegeben und die angezeigte Koordinate gespeichert werden.
- Die Koordinaten eines Vektors können mit bestehenden Variablen verknüpft werden. In der Zeichnung werden dann die vorher für diese Variablen festgelegten Werte übernommen.

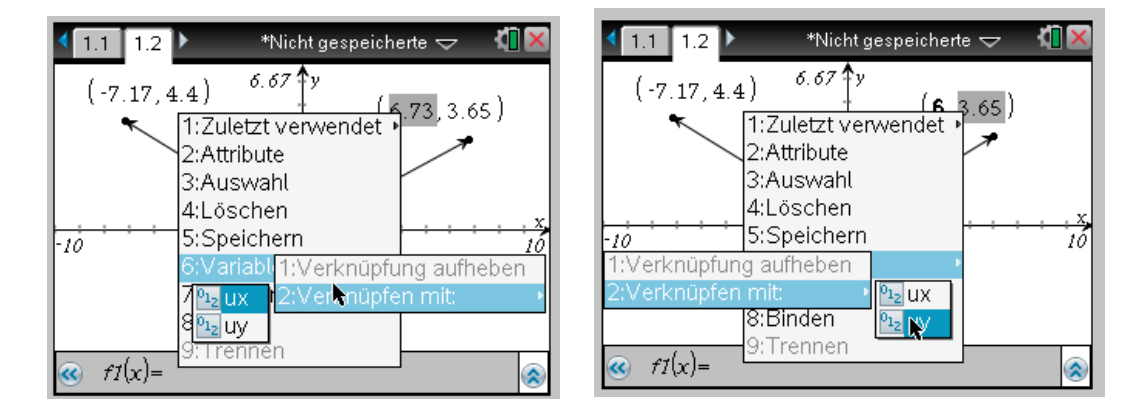

ZB: Gib die fehlenden Koordinaten des Punkts D des Parallelogramms ABCD mit A(–4|–1), B(–1|–2), C(3|1) an. Ermittle die Länge der Diagonale AC und gib einen Vektor in Richtung der Winkelsymmetrale von β an.

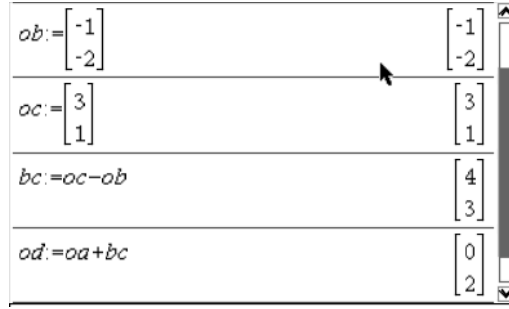

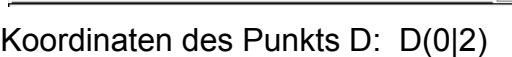

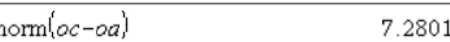

Länge der Diagonale AC: 7,28 Einheiten.

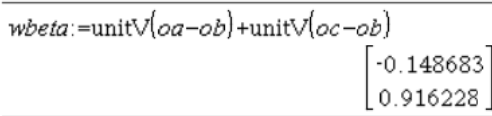

• Die Ortsvektoren der Eckpunkte werden eingegeben (oa, ob, oc).

- Ermitteln des Ortvektors od ⇒ D(0|2)
- Die Länge der Diagonale wird als Länge des Vektors  $AC = OC - OA$  ermittelt: **norm(oc – oa)**
- Es werden die Einheitsvektoren von BA und  $\overline{BC}$  addiert.

Vektor in Richtung der Winkelsymmetrale von β:  $w_β ≈$ 

 $\overline{1}$ 

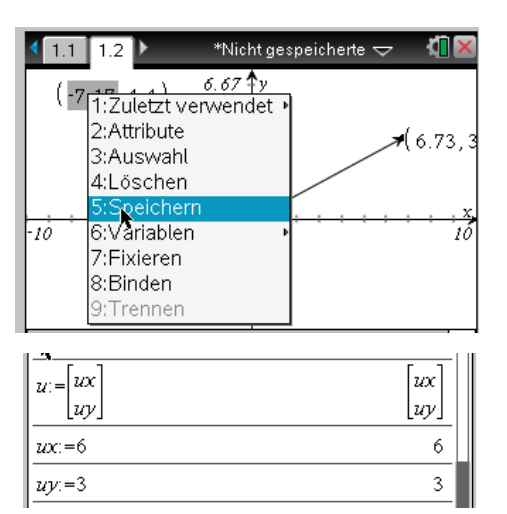